# **INTERAÇÃO HUMANO-COMPUTADOR APLICADA AO ENSINO A DISTÂNCIA**

Junia Magalhães Rocha<sup>1</sup> Ary dos Santos Rocha Junior<sup>2</sup>

**RESUMO:** Este trabalho contemplou a análise de usabilidade na ferramenta de Ensino a Distância do Núcleo de Ensino a Distância – NED. Essa análise foi necessária porque está sendo desenvolvida uma ferramenta de ensino a distância e, em seu estágio final, era preciso verificar se a mesma se adequava às premissas de usabilidade exigidas.

O trabalho relativo à interação humano-computador começou há dois anos, quando foi feita a primeira análise de usabilidade, a avaliação heurística em outras ferramentas de ensino a distância e, com base nos dados já existentes, foi elaborado um *layout* para a ferramenta desenvolvida dentro do NED. Para complementar e para validar a avaliação feita, foi realizado o teste de usabilidade, a fim de adequar as exigências dos usuários aos princípios da interação humano-computador.

**PALAVRAS-CHAVE:** Interação humano-computador. Educação a Distância. Usabilidade.

**ABSTRACT:** This work contemplated the analysis of Usability in the tool of Distance Learning of the Nucleus of Distance Learning - NED. This analysis was necessary because he is being developed a tool of Distance Learning and in its final period of training she was necessary to verify if the same one if adjusted the demanded premises of Usability. The relative work Human-Computer Interaction started the two years when the first Analysis of Usability, the Heuristical Evaluation in other tools of Distance Learning was made, and on the basis of the existing data already, were elaborated a layout for the developed tool inside of the NED. To complement and to validate the evaluation done the Test of Usability was carried through in order to adjust the requirements of the users to the principles of the Human-Computer **Interaction** 

**PALAVRAS-CHAVE:** Human-Computer Interaction; Distance Learning; Usability.

 $\ddot{\phantom{a}}$ 

<sup>&</sup>lt;sup>1</sup> Bolsita do VI PIBIC e aluna do curso de Sistemas de Informação do UNIPAM. (juniamr@netsite.com.br) 2 Professor do Centro universitário de Patos de Minas (UNIPAM) e orientador da pesquisa.

# **1 INTRODUÇÃO**

Atualmente, vivemos em uma sociedade que constantemente sofre transformações ocasionadas pelo vertiginoso crescimento tecnológico. As inovações se aplicam a todos os segmentos, inclusive ao educacional.

O Ensino à Distância também sofreu algumas adaptações, a fim de sobreviver a esse novo cenário mundial. Com a necessidade de interligar as pessoas e de disseminar a informação de forma clara, rápida e coesa, surgiu a exigência de adequar o tradicional ensino a distância às novas tecnologias.

O Núcleo de Ensino a Distância existente no UNIPAM – NED – surgiu na tentativa de suprir essa necessidade, construindo uma ferramenta facultativa de ensino. Dentro desse núcleo, existe uma preocupação com o modo como as informações são apresentadas. Sendo assim, deu-se início a esse projeto de pesquisa ligado a um ramo específico da usabilidade e da ergonomia, a interação humano-computador. Atendendo as premissas dessa pesquisa, o ambiente da ferramenta será mais agradável e de fácil utilização.

Considere que, com o desenvolvimento de uma ferramenta de Ensino a Distância, diariamente inúmeras pessoas irão interagir com a ferramenta para a realização de cursos. Assim sendo, cada usuário terá um perfil de utilização e um grau de compreensão diferente. Existem usuários com grande conhecimento de informática que conseguem, com facilidade, interagir com a máquina. De outro lado, existe uma maioria que não possui instruções suficientes para executar suas atividades.

Além de se preocupar com o nível de conhecimento dos usuários, outro problema a se considerar são as diferentes formas de assimilação e de identificação do conteúdo disponibilizado. Há usuários que têm um desempenho maior, quando visualizam ícones; outros, quando visualizam textos. Nessa situação, é preciso atentar-se para as duas formas com o intuito de garantir o entendimento desses diferentes usuários. Na tentativa de aproximar do aprendiz e de facilitar a utilização da ferramenta, é que se utilizam as técnicas de usabilidade.

Este trabalho teve como objetivo dar continuidade a uma pesquisa sobre aspectos de usabilidade e de ergonomia dentro do Núcleo de Ensino a Distância, aplicado a sua ferramenta. Como em etapas anteriores já havia sido feita uma avaliação heurística e uma comparação com outras ferramentas de EAD, era por objetivo realizar a validação da ferramenta e propor ações corretivas ao layout atual, na tentativa de atender as necessidades dos usuários.

Assim, a justificativa para o desenvolvimento deste projeto e para a aplicação dos princípios da interação humano-computador dentro do Núcleo de Ensino à Distância é a preocupação com a satisfação e com a aprendizagem dos alunos e dos usuários de uma forma geral.

Este artigo foi dividido em quatro tópicos. O tópico 1 aborda a introdução, o tópico 2 faz um levantamento bibliográfico a respeito da interação humano-computador e dos teste de usabilidade. Dando continuidade, no tópico 3, foi demonstrada a parte de desenvolvimento deste projeto, no que tange à realização do teste de usabilidade, juntamente com a análise dos dados coletados. O quarto, e último tópico, apresenta a conclusão.

# **2 REVISÃO TEÓRICA**

Este tópico irá apresentar uma breve revisão teórica sobre os principais aspectos da interação humano-computador.

#### **2.1 INTERAÇÃO HUMANO-COMPUTADOR**

Nesta seção, serão apresentados os conceitos relativos à ciência da usabilidade e suas implicações na sociedade moderna, bem como sua evolução, seus benefícios e o motivo por que ela deve ser aplicada dentro do Núcleo de Ensino a Distância.

Em todo tempo de uma sociedade existem tarefas e atividades a serem executadas; esse é o fluxo da mesma. A compra, a venda, a fabricação, as relações sociais, o lazer sempre existiram na sociedade e irá existir. Porém, com o advento das novas tecnologias de comunicação e, principalmente, com a popularização dos microcomputadores, essas atividades passaram por algumas transformações.

O que antigamente demandava tempo, hoje pode ser minimizado com uma infraestrutura de acesso à Internet. Já é habitual, efetuar transações bancárias sem a necessidade da presença física em uma agência ou terminal de auto-atendimento. Livros em formato digital, e-books, estão disponíveis na Internet por 5% do valor de seu similar, isso sem contar nas apostilas on line que aceleram ainda mais o processo de disseminação do conhecimento. As comodidades da era digital fascinam inúmeros adeptos a cada dia e a utilização de computadores passa a ser essencial e algo cotidiano.

Em atividades de lazer, o computador assume um papel sem precedentes. Hoje inúmeras crianças e adultos passam horas e horas se divertindo em video games e software diversos. É fato que, por um lado, o uso acelerado da máquina pode acarretar vários transtornos e problemas sociais.

Um problema a ser considerado é a não acessibilidade da máquina por parte da população, seja por deficiências físicas ou mentais, seja por não possuir condições financeiras para a aquisição dos equipamentos. A exclusão digital não pode ser desconsiderada, principalmente dentro do Núcleo de Ensino a Distância que tem por objetivo disseminar o conhecimento a uma parcela cada vez maior da sociedade.

A falta de habilidade, de prática e de treinamento exclui uma parcela enorme da sociedade, em todas as camadas sociais, representando, portanto, um grande problema. Assim sendo, um foco da interação humano-computador é a redução desse tipo de exclusão. A interação humano-computador, segundo Rocha, é a disciplina preocupada com o design, com a avaliação e com a implementação de sistemas computacionais para uso humano (ROCHA, 2003).

A princípio, os computadores eram utilizados por cientistas que detinham grande conhecimento do sistema para operá-lo. Com a inserção dos microcomputadores no mercado, essa concepção deveria ser mudada e, em parte, foi.

As novas interfaces utilizadas devem prover ao usuário noções de sua utilização e se estruturar de forma lógica. O tempo destinado para entendimento da ferramenta e para assimilação deve ser o menor possível. O ideal é que o usuário, ao utilizá-la, já consiga identificar os passos que deverá seguir e, quando retornar a ela, reconhecer esse caminho ao invés de iniciar uma nova busca (AMSTEL, 2005).

Talvez hoje seja um dos principais desafios da ergonomia de software a preocupação em colocar em um monitor todo um processo industrial e, no caso em questão, todo um curso, tendo que enfrentar dificuldades de aprendizagem, dificuldades de conjugação cromática, adequação do conteúdo e outras (COUTO, 1995).

A preocupação com os sistemas e a adoção de medidas para melhoria dos projetos vem, há anos, sendo discutidas por inúmeros autores. CARVALHO (2003) afirma que

> nos dias atuais, é muito significativa a quantidade de projetistas que concentram muito mais esforços na tentativa de desenvolver um produto de excelente qualidade técnica, do que na elaboração de uma interface que cause satisfação ao seu usuário, esquecendo-se , muitas vezes, de que para o usuário, que não conhece o conteúdo da caixa preta sistema, a interface é a única interação com o produto em questão. Quantos sistemas podem ser apontados como praticamente perfeitos, tecnicamente falando, atendendo a todas as recomendações e exigências das mais modernas técnicas da engenharia de manufatura de software, porém, quando instalados para o usuário, fracassam no uso do dia-a-dia. (p. 38)

O desenvolvimento de interfaces que adaptam as necessidades humanas às capacidades desenvolvidas na máquina é uma tarefa árdua e complexa. Inserir usuários menos habilitados no processo de utilização da ferramenta é o grande objetivo dos novos projetistas. É por isso que essa ciência vem se desenvolvendo de forma acelerada; afinal, o mercado exige uma reformulação da atual estrutura o mais breve possível.

Quando se fala em IHC e em seu foco principal, a usabilidade dos dispositivos não se depara com algo novo. A usabilidade, assim como a ergonomia, buscam organizar o trabalho em função das relações entre o homem e a máquina, e na qualidade dessa relação. Assim, desde que foram registradas as primeiras sociedades existentes na Terra, observase a preocupação com esses aspectos. Um exemplo são as cadeiras que são utilizadas no dia-a-dia. Antigamente também existia algum lugar para as pessoas se assentarem, seja no chão, seja em um toco de madeira. Passados alguns anos, o toco de madeira deu lugar a um assento mais elaborado; anos depois, percebeu-se que, se esse assento possuísse um encosto para as costas, seria mais confortável. E se colocasse um encosto para os braços? Se o assento fosse estofado? Observa-se que a evolução e a preocupação com aspectos ergonômicos se fazem presentes em cada momento, seja para o uso de tecnologias ou não.

Por que será que um cabide de roupa tem aquele formato? Será que ele poderia ter o formato de um fio reto? Certamente, o formato do cabide é o formato que até o momento mais se aproxima do desejável e necessário. Da mesma forma que existe, há séculos, a preocupação com a forma, com a ergonomia dos objetos, deve existir a mesma preocupação com o design das ferramentas que também são um produto.

Todos conhecem pessoas que, independente da camada social e do nível de escolarização, sentem dificuldades em operar dispositivos digitais. Não raramente, o design proposto não é adequado para um público alvo ou não permite a rápida absorção do seu conteúdo. CARVALHO (2003) afirma que o ideal seria um projeto de interface minimalista, que significa permitir a utilização da máquina por usuários menos habilitados com facilidade de forma intuitiva, sem que seja preciso um conhecimento prévio. As informações devem seguir uma seqüência lógica e, no decorrer das atividades, o *design* proposto não poderá trazer complicações para o usuário.

Até este momento, foram definidos alguns conceitos e a evolução da IHC, mas qual seria o benefício da adoção dessa ciência em um projeto? A melhor resposta seria apresentando o que essa ciência pode fazer em favor do projeto. Shneiderman (SHNEIDERNMAN apud CARVALHO, 1997) afirma que fazer um projeto adotando referenciais da interação humano-computador pode proporcionar uma diferença significativa no tempo de aprendizagem, na qualidade do ensino e na redução da taxa de erro que, conseqüentemente, influenciará na satisfação do usuário. Esse processo é cíclico e envolve toda a equipe de trabalho. A IHC está diretamente relacionada com a facilidade de utilização e a aprendizagem: quanto mais usabilidade o projeto tiver, maior será a sua aceitação perante o usuário.

Os testes de usabilidade, uma das técnicas da IHC, buscam avaliar a qualidade da usabilidade presente em um software, avaliando, principalmente, o desempenho do usuário com o mesmo. Ele pode ocorrer durante toda a vida do projeto, porém o melhor momento para iniciá-lo é junto com o início do mesmo. Esse acompanhamento constante auxilia os projetistas e minimiza as possibilidades de erros.

Com ele, pode-se avaliar o grau de um problema e diagnosticá-lo antes que possa lhe causar complicações posteriormente. O teste é altamente efetivo e revela mais de 90% dos problemas que causam impacto na ferramenta. É feito com um grupo de usuários que, dentro de uma sala, individualmente, realizam algumas atividades e as mesmas são monitoradas, cronometradas e depois analisadas (NIELSEN, 1993).

Observe na próxima seção o que significa um teste de usabilidade, os tipos de testes existentes e os principais debates acerca do assunto.

## **2.2.1 TESTES DE USABILIDADE**

Os testes de usabilidade buscam avaliar a qualidade de usabilidade presente em um software, avaliando, principalmente, o desempenho do usuário com o mesmo. Essa usabilidade pode ser definida pela ISO 9241 como capacidade que um sistema interativo possui de oferecer a seu usuário um determinado contexto de operações, realizando, assim, as suas atividades de maneira mais eficaz, eficiente e agradável (ISO, 2006).

Os testes acontecem durante toda a vida do projeto, porém o melhor momento para iniciá-los é no início do desenvolvimento do mesmo. O acompanhamento constante em todas as etapas auxilia a equipe de desenvolvimento e minimiza as possibilidades de erros. Os testes são preparados por um grupo de avaliadores, que fazem um levantamento do objeto em questão, apontam as principais atividades que serão realizadas no dia-a-dia, tentando, assim, desvendar os pontos críticos.

Identificar esses pontos só é possível depois de uma análise detalhada dos testes e, para a realização destes, é preciso selecionar uma boa equipe de participantes. Esta equipe não precisa ser grande. Um pequeno grupo de usuários pode detectar as principais falhas nas heurísticas (NIELSEN, 1993).

Existem vários tipos de testes, como por exemplo:

 Teste de exploração: pode ocorrer em um estágio preliminar do projeto; pode ser utilizado através de simulações do protótipo, apresentando as funções, layout, organização etc.;

 Teste de avaliação: avalia a usabilidade em um nível baixo de operações e aspectos. Nesse teste, são coletados dados quantitativos;

 Teste de validação: tem o objetivo de certificar a Usabilidade do projeto, verificando como ele se enquadra em relação aos padrões de Usabilidade, desempenho e padrões históricos;

 Teste de comparação: representa uma junção dos testes anteriores, objetivando realizar comparações em todos os níveis (FERREIRA, 2002).

Dentro do Núcleo de Ensino a Distância, foi realizado o teste de validação como etapa complementar à avaliação heurística já realizada anteriormente. Assim sendo, as heurísticas estabelecidas por Nielsen foram os parâmetros adotados. Para a realização desse teste, foi utilizada uma sala dentro do UNIPAM que possuía computadores e móveis de escritório básicos.

É importante destacar que, independente do estágio em que o projeto esteja, sempre há espaço para aplicação de um teste de usabilidade e, em cima dos resultados obtidos, lançarem medidas corretivas ao layout inicial apresentado. Uma das principais vantagens em se realizar esse tipo de teste é a diminuição do tempo de treinamento, o aumento da aceitação da ferramenta, bem como a sua disseminação.

A ergonomia de software e os testes de usabilidade são ainda áreas recentes dentro da ciência. Considerando que um projeto seja competente tecnicamente e tenha um bom desenho de ergonomia, o aprendizado será mais rápido, fácil e intuitivo. Um estudo feito a respeito da ergonomia de software apontou algumas recomendações a serem seguidas, que poderão beneficiar a usabilidade e a legibilidade. (BORGES *apud* COUTO, 1995) Observe:

Disponibilização de instruções simples e intuitivas;

Uso de sintaxe natural e simples;

 Utilização de menus que permitam ao usuário experiente o acesso direito à tarefa desejada, economizando, portanto, tempo;

- Utilização sempre das mesmas técnicas para as mesmas funções;
- Utilização de recursos visuais e auditivos para chamar a atenção;

 Notificação de forma clara para o usuário dos problemas que estão ocorrendo tão logo eles ocorram e a existência de uma boa documentação.

Todas essas recomendações vêm aumentar o grau de usabilidade da ferramenta e, quando seguidas, acarretam um grande beneficio para o usuário e para o desenvolvedor.

Observe na seção seguinte o teste de usabilidade aplicado para os usuários da ferramenta, incluindo os objetivos, os participantes e o seu perfil, a metodologia, o ambiente do teste, as tarefa, os critérios utilizados para a realização do mesmo, dentre outros.

## **3 DESENVOLVIMENTO**

Neste tópico, será apresentado o roteiro utilizado para a realização do teste de usabilidade na ferramenta de Ensino a Distância, no que se relaciona a todas as informações relativas ao mesmo e, em seguida, a análise dos dados coletados.

No ano de 2005, foi elaborado o primeiro layout para a ferramenta do NED, todo ele amparado em princípios defendidos e proposto por NIELSEN (1989,1993) através da avaliação heurística. O Núcleo efetuou uma pesquisa em outras ferramentas de ensino e procurou desenvolver uma que não cometesse os mesmos erros comparados com as já existentes no mercado e, ao mesmo tempo, fosse agradável e confortável para o usuário, facilitando, cada vez mais, o processo de ensino-aprendizagem, tornando, assim, a principal justificativa para seu desenvolvimento.

Dando continuidade, uma nova etapa de avaliação se torna necessária, para validação junto ao usuário; foi assim que o NED decidiu adotar os testes de usabilidade. Esse teste é bastante efetivo e detecta aproximadamente 90% dos pontos críticos da ferramenta.

Essa ferramenta que propícia a prática do ensino de qualidade, desde a sua criação, tem por objetivo ser simples, clara e agradável. Por isso, foi desenvolvida, espelhando-se nos parâmetros da ergonomia de software.

A cor azul combinada com a cor branca oferece boa legibilidade. A opção por um menu mais simples e com ícones foi feita por se apresentar mais familiar a usuários com uma habilidade menor quanto à utilização da máquina.

A seguir, será apresentado, no tópico 3.1, o plano de desenvolvimento do teste utilizado como base para a realização do mesmo.

## **3.1 OBJETIVO DO TESTE**

O objetivo deste teste é verificar os aspectos referentes à usabilidade da ferramenta de ensino a distância do NED, no que tange às funcionalidades fornecidas ao usuário até o momento, bem como identificar situações de baixa usabilidade e a pertinência do conteúdo disponibilizado. Para efetuar o teste, foi analisada a realização das tarefas, o tempo gasto e a média de erros. Com base nesses dados, serão sugeridas algumas modificações na ferramenta, a fim de se adaptá-la aos padrões aceitáveis.

#### **3.2 PARTICIPANTES DO TESTE**

Os participantes foram selecionados de forma aleatória, desde que fossem alunos ou funcionários do Centro Universitário de Patos de Minas – UNIPAM.

Atualmente o UNIPAM conta com 5 (cinco) Faculdades. Isso exigiu a seleção de 5 (cinco) pessoas de cada faculdade, totalizando 25 (vinte e cinco) participantes.

Os participantes deveriam ser alfabetizados e não precisavam ter conhecimentos de informática e nem da ferramenta em teste. Era necessário também que os mesmos possuíssem níveis diferentes de conhecimento em informática. Segundo NIELSEN (2005), um bom teste não necessita de mais de 5 (cinco) participantes de cada nível. Afinal, os três primeiros participantes já lhe indicam a maioria das falhas/problemas.

#### **3.3 METODOLOGIA DO TESTE**

Alguns passos devem ser seguidos para que a realização do teste de usabilidade obtenha sucesso. A princípio, o participante foi recepcionado e respondeu a um questionário para identificar o seu perfil. Em seguida, esclareceram-se algumas dúvidas a respeito do teste e iniciaram-se as atividades. Na parte final do teste, o participante respondeu a um questionário com a avaliação qualitativa da ferramenta. Em seguida, agradeceu-se a colaboração e os dados foram lançados em uma ficha de controle para análise.

Como a ferramenta em estudo ainda não está completa, os testes centraram-se apenas na parte de cadastros, matrícula e chat.

#### **3.4 LOCAL DOS TESTES**

Os testes foram realizados no UNIPAM, dentro do prédio da Faculdade de Ciências Agrárias – FACIAGRA –, na sala da Pré-Incubadora de Empresas.

A temperatura da sala é bastante adequada, bem como a sua iluminação. Na Figura 2, visualiza-se a planta da sala de testes. A mesa 2 ilustrada na figura foi utilizada pelo participante ao executar as tarefas do teste; já o avaliador utilizou a mesa 4, a fim de armazenar os vídeos gravados, verificar a entrada de dados e efetuar a análise do teste.

O ambiente do teste tem importância e influência grande nos resultados. A tranqüilidade, a boa iluminação e a boa ventilação contribuíram para a formação de um ambiente favorável ao participante.

Durante todo o tempo de teste, o participante teve a liberdade de ir e vir na ferramenta, ou seja, não lhe foi cobrada a realização de nenhuma tarefa e nem houve tempo limite para a mesma. Nesse ambiente, não havia interferência de terceiros e o avaliador ficava de longe acompanhando todo o trabalho. Na Figura 2, observa-se a sala sobre perspectiva. Essa figura ilustra claramente o ambiente de teste bem como as suas instalações.

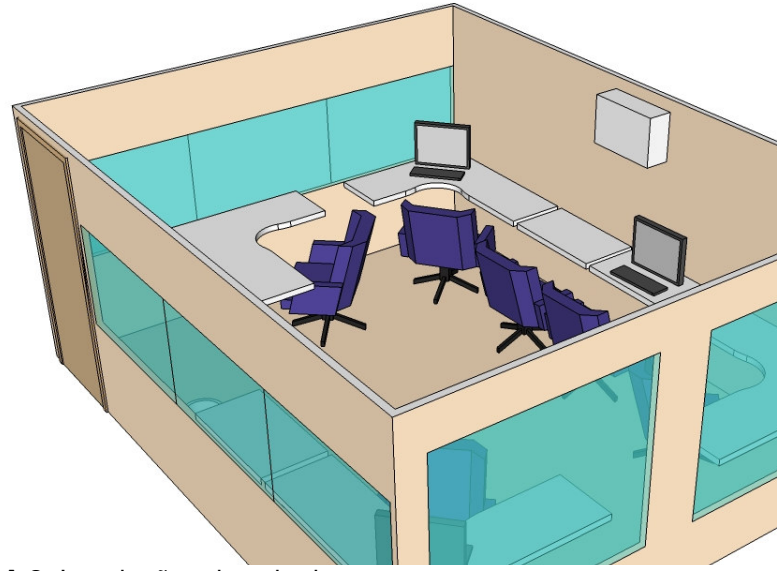

**FIGURA 2**: Instalações da sala de teste

Durante os testes, foram utilizados apenas 2 (dois) computadores, um para o participante e outro para o avaliador. As máquinas possuíam instalação Windows 2000 Profissional, Apache TomCat e o banco de dados MySql.

Para registrar as tarefas executadas pelos participantes, foi utilizada a ferramenta Camtasia Studio da TechSmith, que permite a gravação de todas as interações do usuário. Durante toda a gravação, esteve presente, na sala de teste, um avaliador, que ficou responsável por avaliar as interações com a ferramenta e por cronometrar o tempo de cada atividade. Os vídeos gerados serviram de base para a análise.

#### **3.5 CRITÉRIOS UTILIZADOS NA AVALIAÇÃO**

O teste de usabilidade possui um caráter avaliativo, porém é bastante importante destacar que ele se concebe com base na liberdade que o usuário possuiu de se adaptar à ferramenta avaliada. Sendo assim, o item avaliado não foi o participante, mas a ferramenta de ensino a distância.

Alguns parâmetros foram observados no teste, tais como: tempo gasto na realização das atividades, quantidade de erros durante sua realização e o número de tarefas não completadas.

Depois de coletados os dados, os mesmos foram confrontados com os dados de outros participantes e, assim, ao final, foi gerada uma base de dados, que ilustra as principais dificuldades e pontos de controle para cada nível de usuário.

Para avaliar, foi necessária a definição do grau de dificuldade dos problemas, assim delimitados:

 Grau Alto: identificado quando a tarefa em questão não foi concluída pelo participante, seja por demonstrar stress, seja por não haver progresso na mesma. Houve casos também em que o usuário gastou o dobro ou mais do tempo médio estipulado para a conclusão da tarefa.

 Grau Médio: nesse caso, os participantes gastaram até o dobro do tempo estipulado, mas conseguiram realizar com êxito a tarefa, embora apresentassem, em alguns momentos, stress e irritação.

 Grau Baixo: o tempo perdido pelo participante nesse caso foi mais baixo, somente um pouco a mais do tempo médio estipulado. Mesmo sendo mais simples, esse ponto foi considerado, porque no futuro pode representar um grau médio ou alto.

# **3.6 PERFIL DOS PARTICIPANTES**

O perfil do participante é bastante importante para a realização dos testes. É interessante que participem do teste usuários com baixo, com médio e com alto nível de conhecimento em operações, utilizando computadores.

Para determinar o perfil de cada participante, foi aplicado um questionário, contendo perguntas sobre a quantidade de utilização do computador, bem como sobre as ferramentas mais utilizadas.

O teste contou com a participação de 25 pessoas. Dessas, 7 (sete) possuíam um nível de conhecimento em informática alto; 10 (dez), um nível médio; e 8 (oito), um nível baixo ou baixíssimo. A faixa etária também foi bastante diversificada. A idade dos participantes variou de 19 a 52 anos.Todos os participantes eram alunos ou funcionários do Centro Universitário de Patos de Minas, incluindo alunos de pós-graduação.

#### **3.7 LISTA DE ATIVIDADES**

As atividades propostas no teste de usabilidade foram baseadas nas principais ações realizadas pelos usuários. Elas ilustram o cenário que o usuário irá interagir no dia-adia da ferramenta. Sendo assim, todas as atividades representam ações rotineiras.

As questões 2, 4, 5, 7 e 8 requerem que o usuário realize cadastros, a fim de completar a atividade. As demais questões requerem que o participante associe tópicos e realize ações do tipo acessar chat, efetuar matrícula, dentre outras.

É alvo também do teste verificar se a forma dos objetos apresentados no layout, como, por exemplo, botões e ícones estão sendo abstraídos de forma satisfatória pelo participante. A cor do ambiente e a quantidade de informações contidas na tela também foram observadas. Para cada atividade, foi sugerido um tempo médio, que servirá como parâmetro para futuras análises. Observe, na tabela 1, o tempo médio de cada atividade.

| <b>Atividades</b> | Tempo Médio (minutos) |
|-------------------|-----------------------|
| 1                 | 00:30                 |
| 2                 | 02:00                 |
| 3                 | 01:00                 |
| 4                 | 01:00                 |
| 5                 | 01:00                 |
| 6                 | 01:00                 |
| 7                 | 03:00                 |
| 8                 | 04:00                 |
| 9                 | 01:00                 |
| 10                | 02:00                 |

**Tabela 1** - Tempo médio para cada atividade

O tempo médio foi utilizado como parâmetro para as análises que foram feitas e são apresentadas no tópico a seguir.

#### **3.8 ANÁLISE DOS DADOS**

Nesta seção, serão discutidos os pontos críticos identificados na fase de análise da ferramenta. Os arquivos contendo todas as imagens do teste de usabilidade encontramse com a avaliadora Junia Magalhães Rocha e podem ser solicitados, caso seja necessário, da mesma forma que as fichas de controle utilizadas durante o teste também podem ser solicitadas.

Com a finalidade de estruturar melhor a parte de análise, dividiu-se em três tópicos importantes: análise do tempo de execução, análise da quantidade de erros e avaliação da ferramenta.

## **3.8.1 ANÁLISE DO TEMPO DE EXECUÇÃO DAS ATIVIDADES**

A tabela 2 demonstra o tempo gasto por todos os participantes para a realização das atividades. Observe também o desvio padrão, que indica a medida de variabilidade dos dados, ou seja, revela o grau em que os dados se diferem uns dos outros.

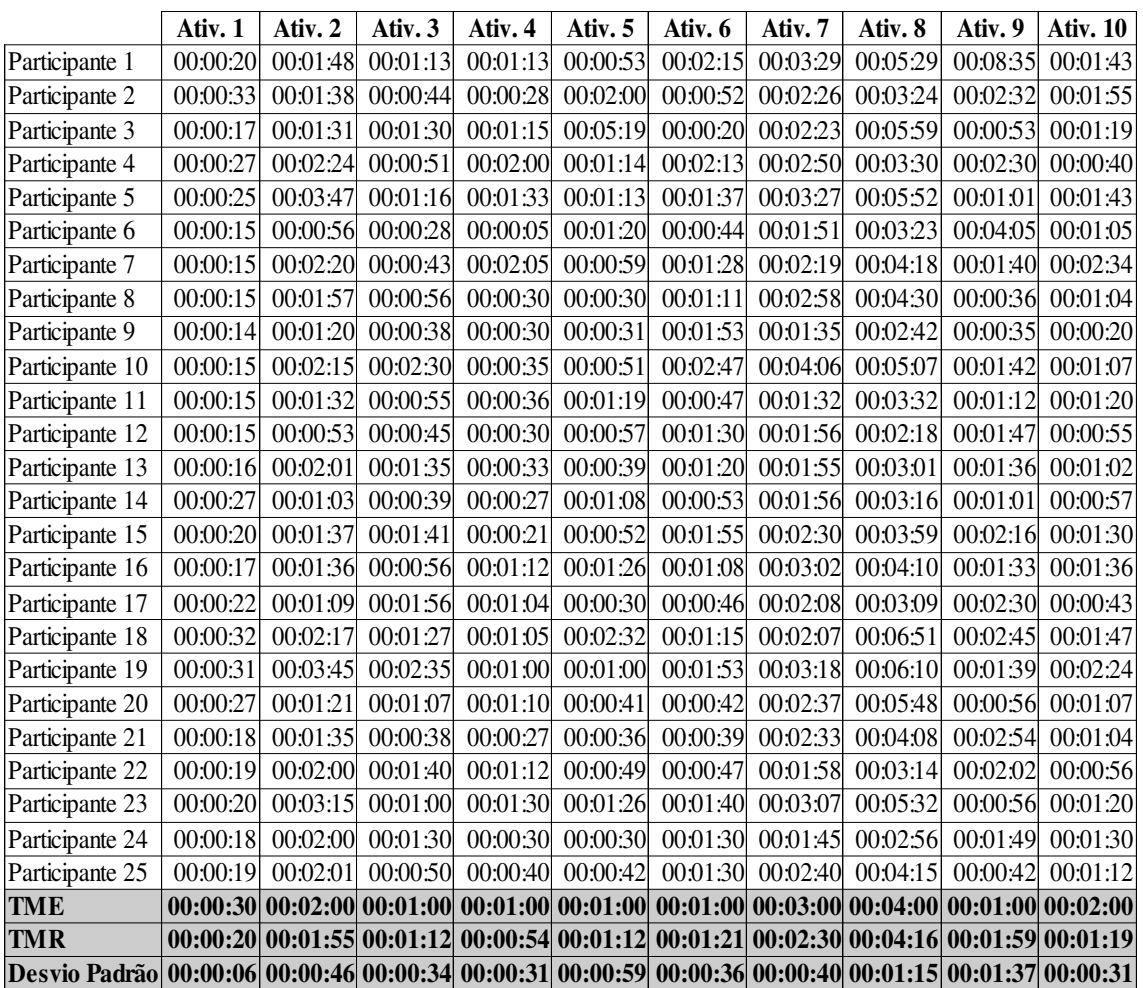

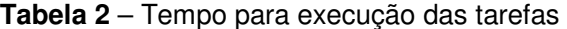

Considere TME o tempo médio estipulado pelo avaliador e TMR o tempo médio realizado pelo participante. Observe que nas atividades 2, 5, 8 e 9 o desvio padrão foi maior. Com base nos vídeos gerados durante a realização dos testes, observou-se que, nas atividades 2 e 8, o desvio esteve alto devido ao fato de que as atividades exigiam a digitação de alguns dados. Então, o tempo médio dessas atividades estava diretamente relacionado com a agilidade na digitação dos dados.

Já as atividades 5 e 9, a primeira delas pedindo para o participante inserir um cadastro de tópico e a outra, pedindo para matricular um aluno, demandaram um tempo bastante grande por alguns participantes, em alguns casos, por se sentirem perdidos na ferramenta ou por não conseguirem entender a tarefa a ser realizada. O participante número um gastou oito minutos e trinta e cinco segundos para localizar o campo de matrícula. Outros participantes se mostraram confusos com a quantidade de cadastros. O cadastro de tópico, por exemplo, às vezes não era perceptível.

O participante número três, depois de cinco minutos e dezenove segundos, abandonou a questão cinco por não conseguir localizar o cadastro de tópicos, ficou com bastante stress. O participante número dezesseis, na questão quatro, que pedia para cadastrar uma disciplina, ficou com um pouco de stress por não localizar rapidamente o local desejado. Era nítida na expressão facial e nas palavras pronunciadas no momento do teste a alta irritabilidade dos mesmos na execução das tarefas cinco e quatro, respectivamente.

Os participantes 5, 18, 19 e 20, na faixa etária acima de 31 anos, mantiveram-se calmos durante os testes e o tempo maior dispensado por eles foi devido à falta de prática em digitação.

Desconsiderando as questões 2, 5, 8 e 9, o tempo das demais atividades se mantiveram. Esse tempo apresentado pode, a princípio, ser alto, porque foi o instante em que o participante teve o primeiro contato com a ferramenta; porém, acredita-se que esse tempo decresça à medida que o participante comece a utilizá-la.

#### **3.8.2 ANÁLISE DOS ERROS NA EXECUÇÃO DAS ATIVIDADES E AS POSSÍVEIS SOLUÇÕES**

A identificação do erro é bastante importante para a qualidade do projeto e do desenvolvimento do teste de usabilidade. Considera-se o erro como qualquer divergência ocorrida durante a realização da atividade que possa comprometer o resultado final e até mesmo a concretização da mesma.

No teste realizado, o principal erro da maioria dos participantes foi a confusão que existiu em torno do campo de busca dentro de cadastros. A maioria dos participantes, ao invés de clicar no botão 'Novo' para inserir um novo registro, clicava em 'Listar', que, no caso, iria listar os itens já cadastrados no sistema. Confundiam o botão de novo registro com o textbox de listar/consultar.

Outro erro ocorrido em grande escala foi com as associações feitas durante os cadastros e a matrícula. Um exemplo foi a matrícula que pede para o participante associar um curso dentre os 'Cursos Disponíveis' e, depois de associado esse curso, ia para uma outra caixa de 'Cursos solicitados', para, posteriormente, associar o curso para 'Cursos Matriculados'. O layout utilizado nos testes aparecia da seguinte forma, uma caixa à direita com os cursos disponíveis, uma caixa à esquerda com os cursos solicitados e uma caixa ao centro, com os cursos matriculados. Ocorria, portanto, uma inversão da ordem das caixas. O usuário precisava ir e vir várias vezes. Observe na figura 3, como era feito.

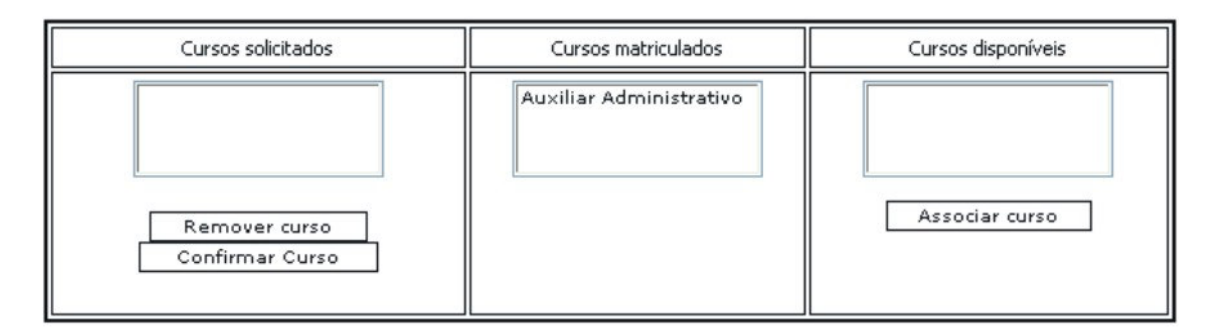

**Figura 3:** Layout atual da tela de matrícula quando o usuário seleciona o curso

Foram listados, portanto, alguns dos pontos críticos da ferramenta, conforme descrito a seguir:

Falta de funcionalidade 'voltar' e 'avançar'

Grau: Médio

Embora tenha sido solicitada no projeto de layout inicial a colocação de setas na parte inferior da ferramenta indiciando a função de voltar e avançar, as mesmas não foram implementadas. Então, como medida corretiva, serão colocadas setas na parte inferior da tela.

Problemas para associar disciplinas na atividade três

Grau: Médio

 Essa atividade, para alguns participantes, mostrou-se bastante confusa; muitos não conseguiam entender como iriam associar uma disciplina à grade curricular. Os participantes 10, 15, 17, 19 e 22 realizaram a tarefa com um tempo bem acima do estipulado. Com um tempo de dois minutos e trinta e cinco segundos, o participante 19 conseguiu realizar a tarefa, representando, nesse teste, o maior tempo para execução da tarefa três.

Algumas medidas corretivas podem ser utilizadas para melhorar essa funcionalidade. Como pode ser visto na Figura 5, a colocação das caixas de associação de forma seqüencial e a substituição dos botões utilizados para associação e remoção irão facilitar a interação do usuário. Na Figura 4, o layout atual da ferramenta; em seguida, na Figura 5, o layout proposto.

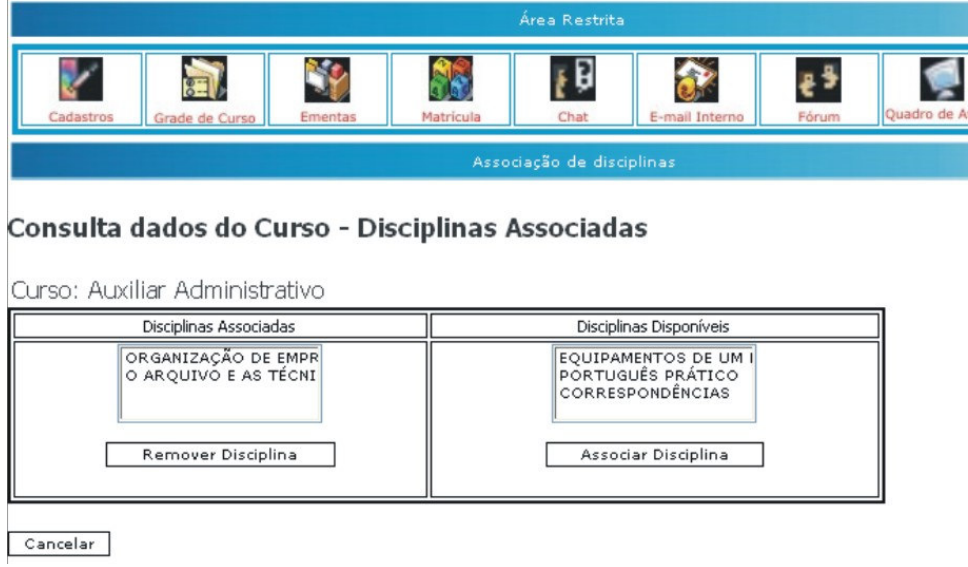

**Figura 4:** Layout atual para associar disciplinas

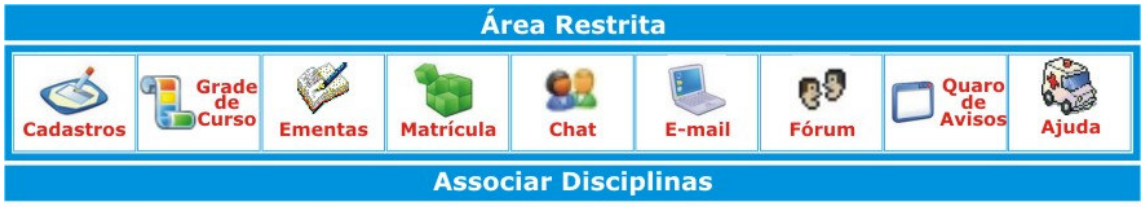

Cadastros > Cadastro de Curso > Grade > Associar Disciplinas

| Curso de Inglês              |                                   |                        |
|------------------------------|-----------------------------------|------------------------|
| Disciplinas Disponíveis      |                                   | Disciplinas Associadas |
| Verbos<br>Artigos<br>Escrita | <b>Associar</b><br><b>Remover</b> |                        |
| Voltar                       | Avançar                           |                        |

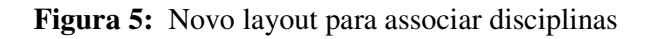

Problemas com a realização dos cadastros

Grau: Alto

A maioria dos participantes, pelo menos uma vez, errou ao realizar um cadastro. A confusão feita por eles entre o textbox de listar registros e o botão 'novo registro' era constante, representando, portanto, um ponto crítico da ferramenta.

A Figura 6 apresenta as modificações sugeridas: troca dos botões de cadastros, inserindo também ícones para facilitar a assimilação e a mudança na ordem com que aparecem os campos na tela.

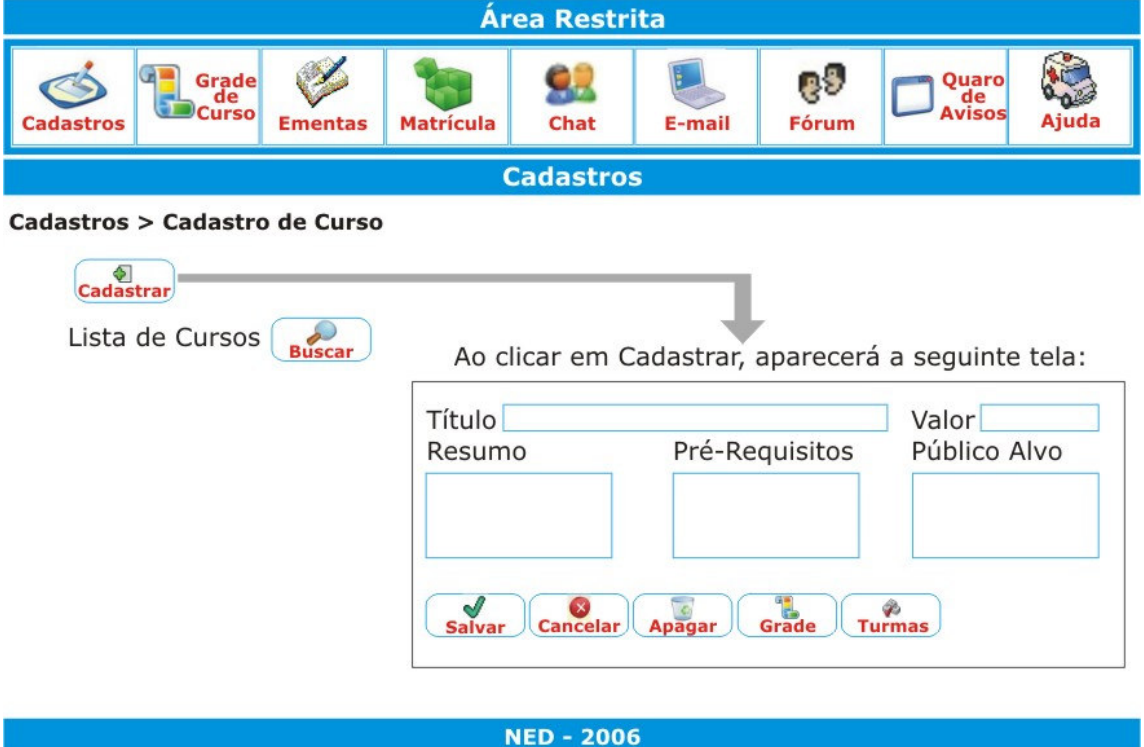

**Figura 6**: Novo layout para a tela de cadastros

Além dessas considerações, foram identificados outros pontos, tais como, tamanho da fonte insuficiente, problemas com status do sistema e orientação para o usuário, visibilidade dos ícones do menu, dentre outros.

Dando continuidade ao teste, foi feita a avaliação qualitativa dos participantes a respeito da ferramenta. De acordo com os participantes, os pontos de fácil utilização foram as consultas, o menu e a utilização de ícones e textos, o que facilitava a identificação das funcionalidades.

Além de questionar sobre os pontos de fácil utilização, a avaliadora indagou sobre os pontos de difícil utilização. Neste caso, incluiu as telas em que o usuário, por alguns instantes, sentiu-se perdido ou não tinha ação. Os participantes responderam que os pontos difíceis da ferramenta foram os cadastros, a associação de disciplinas ao curso e a realização de matrícula. O tamanho da fonte utilizada em toda a ferramenta estava inadequado, devido ao tamanho bastante reduzido.

Para finalizar o teste, foi solicitado aos participantes que dessem sugestões e fizessem críticas a respeito da ferramenta. As principais críticas e sugestões foram relativas ao tamanho da fonte, na tentativa de adequar o layout às necessidade do usuário. A ferramenta foi ainda bastante elogiada por ser bastante intuitiva e por sua objetividade.

# **4 CONCLUSÃO**

A Educação a Distância não cria a separação entre aluno e professor; pelo contrário, ela busca reduzir as distâncias criadas. Seu grande desafio está em manter a motivação dos alunos e envolvê-los nos processos interativos e, para isso, é necessária a disponibilização de um conteúdo adequado e centrado no aprendiz, além de propiciar um ambiente adequado para a prática do processo de ensino-aprendizagem.

Com este trabalho, observa-se que a preocupação com a IHC foi de grande valia para a ferramenta avaliada. Com o Teste de Usabilidade foi possível detectar os principais problemas existentes e propor uma reformulação do layout atual.

Com este trabalho, concluiu-se que o processo de desenvolvimento do design deve ser participativo e dialético, ou seja, deve-se desvincular o antigo perfil de desenvolvedores, que era centrado em somente uma pessoa, passando para um grupo de desenvolvimento em que o *designer* será o mediador de uma grande discussão, toda ela ligada às necessidades do usuário. Por meio da discussão, serão levantadas várias polêmicas, que, analisadas, farão com que o processo de *design* dialético evolua.

Ao final deste projeto, verifica-se que foram alcançados os objetivos a ele destinados, qual seja os de identificar os pontos críticos do *layout* da ferramenta e de propor ações corretivas. Como pode ser observado neste artigo, os pontos críticos identificados foram a falta de funções voltar e avançar, problema este que fazia com que os usuários ficassem perdidos em determinados momentos; problemas para associar disciplinas e realizar cadastros; a visibilidade dos ícones do menu e o tamanho da fonte utilizado; a orientação do usuário e o status do sistema. Todos esses problemas foram apresentados juntamente com as sugestões propostas.

As principais sugestões feitas para adequação da ferramenta do NED foram estes: evidenciar, em primeiro lugar, o objetivo de tal funcionalidade, como, por exemplo, na realização de cadastros, em que o primeiro item a ser visualizado na tela será o item

cadastrar, ao invés do campo de consulta como vem sendo feito até o momento. Outra sugestão é evidenciar os itens dos botões e menu, dando mais destaque ao texto utilizado e à adequação dos ícones selecionados. Para isso, foi sugerido que a letra tenha a cor vermelha e esteja em negrito e que os ícones utilizados tenham fundo transparente para aumentar a legibilidade.

Dando continuidade às sugestões, foi verificado que o tamanho da fonte utilizado estava inadequado; para isso, foi proposto que a fonte tenha tamanho de aproximadamente 0,5 cm, considerando como distância base, do monitor para o usuário, 50 a 60 cm.

Outra medida sugerida foi a utilização de uma orientação para o usuário, colocando abaixo do menu um componente do Site Map Path, que auxiliará o usuário na medida em que serve como guia.

No caso da ferramenta de ensino a distância do NED, o teste foi de fundamental importância. A realização de matrículas, por exemplo, foi um dos pontos críticos identificados, que não se apresentava de forma clara e nítida para os usuários, o que passou então a ser visto como um problema grave para o layout.

Sendo assim, concluiu-se que a análise feita neste estudo teve uma importância por se preocupar com os usuários e principalmente com a expectativa deles a respeito da realização de um curso a distância. A continuidade dessa pesquisa deve ser feita. Afinal, esse processo é cíclico, ocorrendo durante toda a vida do projeto, o que representa, portanto, um trabalho futuro.

Para realizar este projeto, foram encontradas várias dificuldades, principalmente para a seleção dos participantes, mas, ao final, todo o processo foi concluído com sucesso, e fica neste relatório um agradecimento a todos os participantes, colaboradores, ao UNIPAM e ao PIBIC, por todo apoio e incentivo.

Espera-se que este trabalho seja um incentivo para que outros desenvolvedores também se preocupem com os aspectos da ergonomia de software e divulgem as técnicas propostas por essa ciência no desenvolvimento de projetos.

# **REFERÊNCIAS**

AMSTEL, Frederick Van. **Usabilidoido.** Disponível em: <http://www.usabilidoido.com.br/>. Acesso em: 06 de abr. 2005.

CARRION, Wellington. **Minimalismo.** Disponível em <http://www.wellington.art.br/artigos/minimalismo/>. Acessado em 5 de jul.2006.

CARVALHO, José Oscar Fontanini de. O papel da interação humano-computador na inclusão digital**. TRANSINFORMAÇÃO**. Edição Especial Pontifícia Universidade

Católica de Campinas. Programa de Pós-Graduação em Ciências da Informação. Campinas, vol 15, n. 3, set./dez., 2003. p. 75-89, 2003.

COUTO, Hudson de Araújo. **Ergonomia aplicada ao trabalho:** o manual técnico da máquina humana. Belo Horizonte: ERGO Editora, 1995. vol. 2.

ENSINO à distância - **Breve introdução histórica**. Disponível em: <http://student.dei.uc.pt/~pandrade/sf/texto.htm>. Acesso em: 24 de jan. 2006.

FERREIRA, Kátia Gomes. **Teste de Usabilidade.** Ago.2002. 60 p. Monografia. Departamento de Ciência da Computação. Universidade Federal de Minas Gerais: Belo Horizonte, 2002.

ISO 9241 no **Design de Interfaces.** Disponível em <http://www.design.eti.br/content/view/67/2/>. Acessado em: 18 de jul. 2006.

NIELSEN, Jakob. **About Jakob Nielsen.** Disponível em: <http://www.useit.com/jakob/>. Acesso em: 14 de abr. 2005.

NIELSEN, Jakob. **Usability Engineering.** Academic Press, Cambridge, MA: 1993.

NIELSEN, Jakob. **Usability engineering at a discount.** Em G. Salvendy et. al. (eds.) Design and Using Human-Computer Interfaces and knowledge Based Systems. Amsterdan: Elsevier Science Publishers: 1989.

PRATES, Raquel Oliveira; BARBOSA, Simone Diniz Junqueira. **Avaliação de Interfaces de Usuário – Conceitos e Métodos.** Disponível em: <http://homepages.dcc.ufmg.br/~rprates/ge\_vis/cap6\_vfinal.pdf>. Acesso em: 24 de jun. 2006.

QUEIROZ, José Eustáquio Rangel de. **Considerações sobre Qualidade e Usabilidade de Software.** Disponível em:

<http://www.dsc.ufcg.edu.br/~rangel/ihm/downloads/Capitulo2.pdf>. Acesso em: 24 de jun. 2006.

ROCHA, Heloisa Vieira da, BARANAUSKAS, Maria Cecília. **Design e Avaliação de Interfaces Humano-Computador**. Campinas, SP: NIED/UNICAMP, 2003. 244p.

ROCHA JUNIOR, Ary dos Santos; BRITO, Marcelo Marcelo Machado de; MOTA, José dos Reis; ROCHA, Junia Magalhães; PIAU, César Lima; XAVIER, Rogério Henrique Lagares da Silva; ANDRADE, Vitor de Paula. **Projeto de Desenvolvimento de Arquitetura do UNIPAM Virtual**. Patos de Minas, 2004, Projeto.

 VIANNEY, João; TORRES, Patrícia; FARIAS, Elizabeth. Universidade Virtual: um novo conceito na EAD. **Ead.br:** Experiências inovadoras em educação a distância no Brasil, reflexões atuais, em tempo real./ Carmem Maia. São Paulo: Editora Anhembi Morumbi, 2003.